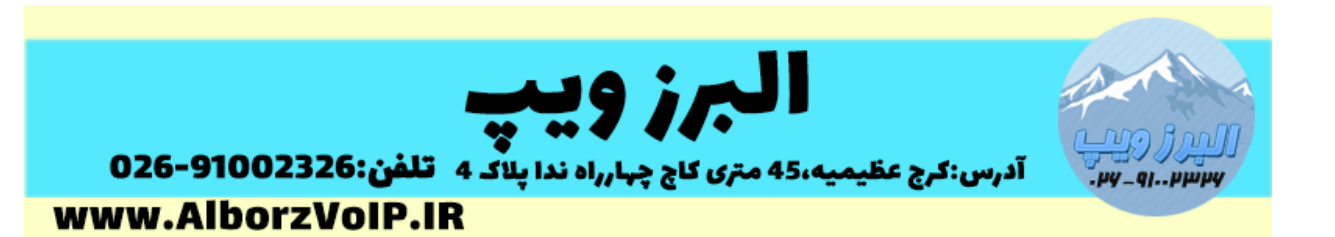

در VoIP (ایزابل) برای ضبط مکالمات نیازی به ماژول اضافه ای ندارید.

برای فعال کردن ضبط مکالمات باید در حین ساختن داخلی های این ویژگی را فعال کنید.

از قسمت Options Recording می توانید این کار را انجام دهید.

توضیحات گزینه ها:

Calls External Inbound:به معنی ضبط تماس های داخلی است.

Calls External Outbound:به معنی ضبط تماس های خروجی است.

Calls Internal Inbound:به معنی ضبط تماس های داخلی به داخلی است.

Calls Internal Outbound :به معنی ضبط تماس های خروجی به قسمت های دیگر سیستم است.

گزینه Always به معنی ضبط تماس و گزینه Never به معنی غیر فعال کردن ضبط تماس است.

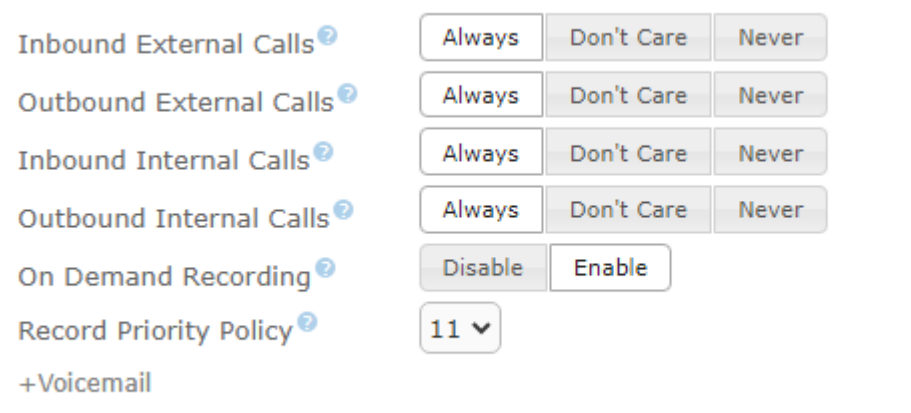

گزینه Care t'Don: در صورتی که بخواهید بصورت فرض ضبط تماس انجام نشود اما بتوانید تماسی را در صورتی که نیاز به ضبط باشد ضبط کنید روی این گزینه قرار دهید و همچنین در این حالت باید گزینه

## WWW.AlborzVoIP.IR

تلفن:026-91002326 آدرس:کرج عظیمیه 45 متری کاج چهارراه ندا یلاک 4

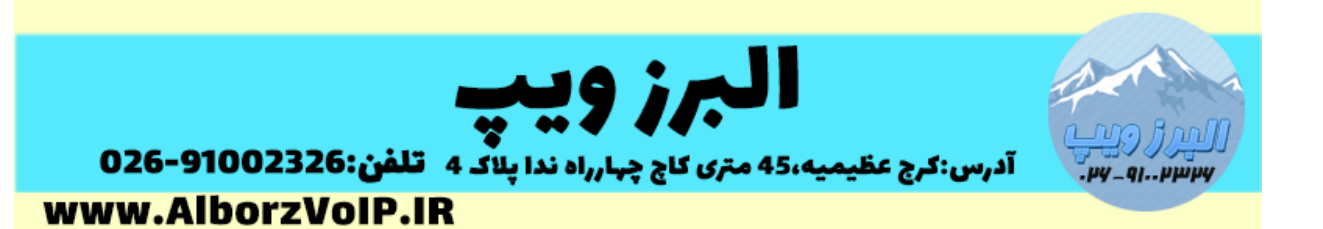

Recording Demand On هم Enable باشد.در این حالت برای ضبط تماس بعد از برقراری تماس کد 1\* را شماره گیری کنید.

نکات

نکته:1 در حالت Recording Demand On، بعد از برقراری تماس باید کد 1\* را شماره گیری نمایید.

نکته:2در تماس 2 داخلی با هم اگر برای یکی تنظیم شده باشد که ضبط انجام نشود)گزینه Never) و برای دیگری ضبط تماس تنظیم شده باشد )Always )اولویت )ضبط تماس و عدم ضبط تماس(با داخلی است که اول زنگ زده باشد.

نکته:3اگر یکی عدم ضبط باشد و دیگری ضبط باشد و priority یکسان باشد اولویت با داخلی است که اول زنگ زده باشد.اگر شرایط باال باشد اولویت با داخلی است که priority باالتر داشته باشد.

## WWW.AlborzVoIP.IR

تلفن:026-91002326 آدرس:کرج عظیمیه 45 متری کاج چهارراه ندا یلاک 4